# Windows 用簡便グラフィックスライブラリ eGGs の開発と評価\*

髙比良 秀彰\*\*

# Development and evaluation of eGGs, an easy graphics library for Windows

Hideaki TAKAHIRA

## 1.はじめに

# 1.1. 開発の背景

現在, パーソナルコンピュータ (以下, PC) の OS としては, Windows OS (Microsoft 社。 以下 Windows) が多く使われている。必然的に教育用や研究用の PC でも Windows を使うことが多くなっている。これは プログラミング教育や研究用プログラム開発におい ても同様である。

また,プログラミング教育や研究用プログラミン グではコンソールプログラムが使われることが多い。 プログラミング教育でコンソールプログラムを用い るのは、グラフィカルユーザインターフェース(以下 GUI)のプログラムに比べてプログラミングが簡単で あり,プログラミングの本質を理解しやすいからであ る。また,研究用プログラムの開発においては,GUI のために開発時間を割くのが非効率であるからであ る。

一方でプログラミング教育や研究用プログラムに おいてもグラフィックスを利用した方がよい面もあ る。プログラミング教育に用いる言語は,入出力がテ キストに限定されるものが多いが,筆者の経験ではグ ラフィックスを使った方がプログラミングに対する 興味関心を維持しやすい。また,研究分野においては, たとえば画像処理研究ではグラフィックスの利用は 必須ともいえる。

通常,プログラムからグラフィックス機能を利用 する際には,グラフィックスライブラリ(以下 G ライ ブラリ)というものを使用する。ところが Windows に はコンソールプログラムから簡単に使用できる G ラ イブラリが標準では存在しない。

そこで筆者らが 1996 年から開発を続けてきた

\*\* 佐世保工業高等専門学校 電気電子工学科

Windows 用 GUI ライブラリが GWC であり, eGGs の前 身である。

現在では Windows で使用できる G ライブラリは, GrWin1)や OpenCV2)などが存在するが,当時,一般に公 開されている G ライブラリはなく,自主開発するし かなかったことが開発を始めた理由である。なお,GWC は GUI や 2 次元グラフィックスのためのライブラリ である。

#### 1.2. 課題

# 1.2.1. 既存 G ライブラリに関する課題

現在よく名を聞くグラフィックスライブラリとし ては,Cairo3),Direct2D4),OpenGL5)などがある。また 画像処理分野でよく使われるライブラリとして,グラ フィックス表示と画像処理機能を融合させた OpenCV がある。

これらは背景に強力な開発体制をもち,高性能,高 機能かつ利用のための様々な情報がインターネット 経由で得られるライブラリであるが,実際にこれらを 利用しようとしたことがあるものならばわかるとお り,大規模で,開発環境の構築にも手間がかかるもの である。また Direct2D のように使い方そのものが難 解なものもある。

すなわち,プログラム初学者がプログラミングを 勉強するときに使ったり,研究分野で「サッと」グラ フィックスを使いたいという要求に応えたりするよ うなライブラリになっていないさらには,一部の G ラ イブラリを用いて作成したプログラムは,そのライブ ラリの開発環境を構築した PC 以外で実行させること が難しい。

つまり似たような G ライブラリはあるものの,

- ① 使えるようにするための手間が小さく,
- ② 作成したプログラムを簡単に持ち運べ,

<sup>\*</sup> 原稿受付 令和元年 10 月 31 日

#### ③ 初心者にも簡単に使える

ような扱いやすい G ライブラリは存在しない。

## 1.2.2. ライブラリ開発の技術的課題

本稿で開発するのは,コンソールアプリケーショ ンから使用する G ライブラリである。このようなラ イブラリの実行方式としては,コンソールの画面その ものをグラフィックスの描画に使用するタイプとコ ンソールとは別にグラフィックス専用の画面を持つ タイプとに分類される。本稿で開発する G ライブラ リでは後者の別画面を持つタイプを採用している。そ の理由はコンソールそのものを Character based User Interface (以下 CUI) ツールとして用いること ができる,複数のグラフィックス画面を同時に使用で きるというメリットがあるためである。

しかしここで問題が生じる。それはグラフィック スの描画には時間がかかることに起因する。グラフィ ックスを描画している最中には,ライブラリを使用す る本体のプログラムは計算などの処理を進めること ができないという問題である。

そこで我々は,G ライブラリの仕様として,ライブ ラリを使用する際には呼び出し元,つまり本体のプロ グラムとは別にスレッド(別プログラム)を作成し, このスレッド上で描画処理を行わせることにした。こ れにより,ライブラリを使用するプログラムは G ラ イブラリが描画を完了するのを待たずに処理を続け ることができるようになり,時間的ロスを大幅に削減 できる。

ところがこの別スレッド方式によって別の問題が 生じる。それはスレッドが独立したプログラムである ため,本体であるプログラムが,グラフィックス描画 が完了しているかどうかを知ることができないとい うことである。ライブラリは描画処理を行っている最 中は別の描画命令を受け付けない。そのため,例えば 何種類かの描画指令を連続して行うような場合にい くつかの描画が行われない可能性が高くなる。本稿で はこれを「描画落ち」と呼ぶことにする。

#### 1.3. 開発の目的

そこで筆者は漠然と開発を続けてきた GWC におい て,前述の課題をクリアしたライブラリ eGGs を開発 することとした。eGGs の開発ポリシーを以下に示す。

- ・プログラミング言語 C で開発すること
- ・開発環境の構築が簡単であること。
- ・作成したプログラムの運用が簡単であること
- ・ライブラリがコンパクトであること
- ・コンソールプログラムから使用できること
- ・画像処理にも利用できること
- ・プログラムから描画中か否か確認できること
- ・初心者でも直感的に使えること
- ・手早くグラフィックスを描画できること

#### 1.4. 本稿の概要

本稿では、まず2章で eGGs の設計およびプログラ ムとスレッドの連携手法について説明する。次に3章 でライブラリの実装についてまとめる。さらに4章で はサンプルプログラム等により,本ライブラリが有用 なグラフィックスライブラリであることを確認する。

さらに,eGGs のグラフィックスライブラリとして のスタンスを明確にするために,画像処理およびグラ フィックスライブラリのデファクトスタンダードで ある OpenCV との比較を行う。

さいごに各検証結果をまとめ,eGGs ライブラリの 評価について述べる。

# 2.ライブラリの設計

#### 2.1. 必要な機能

ここでは eGGs が装備すべき機能をあげるが,すべ てを載せるには紙幅が不足するので抜粋して箇条書 きで示す。

・コンソールアプリケーションで使用できること

- ・グラフィックス表示機能をコンソールと別に持つこと
- ・グラフィックス表示機能は,独立したウィンドウ(グラ フィックウィンドウ。以下 GW) を作成したうえで、そ のウィンドウ内で動作すること
- ・1つのアプリケーションで複数の GW を持てること
- ・GW の表示位置を指定できること
- ・GW のウィンドウタイトルを設定できること
- ・グラフィックデータを GW とは別に,メモリー上に構成 できること(本データを以下 IGP と略す)
- ・IGP は複数保持できること
- · GW および IGP に対して、基本的な幾何学図形(直線,

 $\sim$  56 $\sim$  56

方形,円,楕円)および点を,座標の指定により描画 できること

- ・図形等を描画する際に,既存の描画と重なった場合の描 画方法を上書き,排他的論理和から選択できること
- ・GW および IGP に対して,文字を描画できること。また, 文字は日本語も使用できること
- ・IGP の内容を GW に,座標を指定して転写できること
- ・GW および IGP 上の Pixel の色情報を座標指定により取 得できること
- ・GW および IGP の一部を矩形で指定してコピーできるこ と
- ・GW 上におけるマウスボタンクリックなどの操作情報を 取得できること
- ・GW 上でのマウスカーソル位置情報を取得できること
- ・WindowsDIB 形式,JPEG 形式,PNG 形式の画像ファイル を読み書きできること
- ・GW に対するキー入力を取得できること
- ·アプリケーションからの命令により, GW を閉じて破棄 できること
- ・GW に描画されている内容を,DIB,JPEG,PNG の各形式 でファイルに保存できること

# 2.2. 満たすべき性能

eGGs が満たすべき性能のうち主要なものを列挙 する。

- ・GW におけるグラフィックス表示遅延が,プログラムの 母体となるコンソールアプリケーションの動作に影 響を与えないこと
- ・マウスによるお絵かきなどのようなリアルタイム描画 や,描画切り替えによるスムーズなアニメーションが 実現できる描画速度であること
- ・1ヘッダ,1実行ファイル,1ライブラリ構成であるこ と
- C 言語で開発し, 他の言語からも利用可能であること

# 2.3. 付加機能

2.1の必要な機能に加えて,直感的使用を助け るため,また,様々なアプリケーションを開発できる ようにするなどのために付加した特徴的機能を列挙 する。

- ・C の printf 関数と同等機能を持つ文字列表示
- ・プログラム内の命令による GW の移動
- ・マスク描画機能
- ・GW の拡大縮小表示
- ・GW 拡大縮小表示時のマウス座標取得
- ・GW 描画領域のスクロール
- ・GW 外のマウス座標取得
- ・デスクトップの大きさを得る
- ・文字表示領域計算
- ・エディットコントロール機能
- ・ボタンコントロール機能
- ・ウィンドウタイトル変更
- ・文字の描画時の Windows フォント指定
- ・WindowsDIB データ形式のオンメモリー使用
- ・メモリー上の DIB データの複製
- ・ウィンドウフォーカスの切り替え
- ・GW の形を自由形状にする
- ・GW に描画する際の更新領域を限定する
- ・GW の描画内容をクリップボードにコピーする

#### 2.4. 実装設計

上述の機能,性能を実現するために考慮すべき実装 上の留意点について列挙する。

- ・動的リンクライブラリとする
- ・GW ごとにスレッドをわける
- ・GW は1個につき1つのハンドル変数で管理する
- ・背景色や,線の種類,塗りの種類,マウス情報などはす べて GW ごとに独立とする
- ・類似機能における機能の切り替えは,引数による指定と せず,独立した関数にする
- ・DLL とアプリケーションの協調機能を持たせる
- ・高速化のためのシンプルな関数を用意する

#### 2.5. 本体プログラムとライブラリ連携

1章の1.2.2で述べたとおり、ライブラリを使 用するプログラムとライブラリスレッドには連携が 必要である。eGGs ではこの連携のために,描画状態を 示すフラグを使用する。

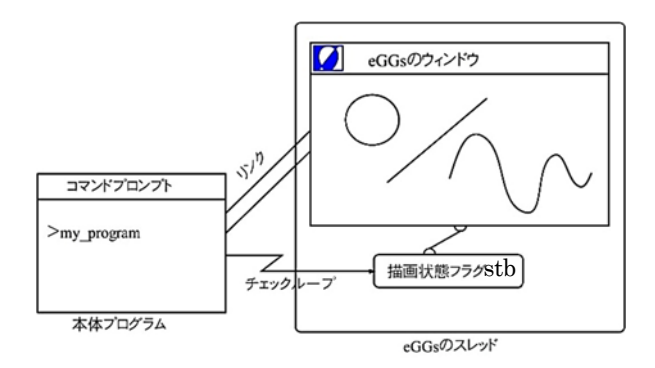

#### 図 1 描画状態を示すフラグ

図 1 は,本体プログラムと eGGs の連携方式を示す。 スレッドには1つのグラフィック描画用ウィンドウ と描画状態を表す変数,描画状態フラグ(stb)を持た せる。stb は2つの状態 TRUE と FALSE のいずれかを 持ち,TRUE は描画処理がすべて完了し次の描画処理が 可能であることを意味し,FALSE は描画中で次の描画 ができないことを意味する。スレッドが stb の書き換 えを行い,本体プログラムは stb の値の参照のみを行 うことができる。

動作は次の通りである。本体プログラムにより描 画の指示が eGGs のスレッドに送られると,スレッド により stb が FALSE にセットされる。そして描画が完 了すると stb は TRUE にセットされる。連続して描画 を行う際には,本体プログラムは stb を繰り返し参照 (チェックループ)し,stb が TRUE になったら次の描 画指示を送る。この仕組みにより,eGGs は描画落ちを することなく連続描画を実行できる。

#### 3.ライブラリの実装

2の設計に基づいて, Visual Studio 2019のC言 語により eGGs を作成した。eGGs とは enhanced Graphics Gear system の略称である。eGGs を構成す るファイルは,

- ・libgg.dll…ライブラリ本体
- ・libgg.h …ヘッダファイル
- ・libgg.lib…インポートライブラリ

の3ファイルとした。なお,libgg.lib は Visual Studio の C あるいは C++コンパイラ (cl. exe) 用イン ポートライブラリであり,他のコンパイラで使用する 場合は、別途インポートライブラリを生成するか、動 的リンクを行う必要がある。

eGGs は C 言語で開発されており、本ライブラリは C 言語で使用するのが望ましいが,ライブラリ本体が C コンパイラにより作成された DLL 形式で提供される ことから多言語での使用もたやすい。

#### 4. ライブラリの評価

ここでは,まず eGGs が G ライブラリとして正常に 使用できるかどうかを検証し,次に各課題がクリアさ れているかどうかを確認する。さらに, OpenCV と比 較することによって,どのような場面で eGGs が使用 できるかを明確にする。

# 4.1. ライブラリの動作検証

eGGs の動作検証として,まず GW 作成,図形描画 など、2.の設計にあげた各項について個別にテスト プログラムを作成し,すべての機能が正常に動作する ことを確認した。テストの数は膨大であるため本稿で は割愛するが,これによりライブラリは仕様のとおり 正しく開発されたことが確認できた。

次に,eGGs が画像処理に使用できるかどうかを検 証した。画像処理プログラミングにおいては,原則と して次の5つの機能が必要となる。すなわち,これら が使えれば,画像処理および処理結果のグラフィック ス表示を行う G ライブラリとしての最低条件はクリ アできている。

- (1) 画像ファイルの読み込みができる
- (2) 画素情報の読み出しができる
- (3) 画素情報の書き換えができる
- (4) 画像の表示ができる
- (5) 画像の書き出しができる

検証のため eGGs を用いて赤画素抽出プログラムを 作成した。リスト1がそのコードである。なお,本稿 ではプログラムを作るためのライブラリ開発とその 評価が目的のため,ライブラリ検証用に必要最小限で プログラムソースを載せている。

リスト1の処理は原画像中の赤色の画素のみを抽 出し、結果の画像に黒で示すものである。図 2,図3 より,本処理が正常に行われていることがわかる。こ の処理では、画像の読み込み = gg\_loadJpeg, 画素情

報の読み出し = gg\_getDibPixel,画素情報の書き換 え = gg\_putDibPixel,画像の表示 = gg\_displayDib, 画像の保存 = gg\_savePngFrmDib のすべての処理が 行われており,eGGs が画像処理プログラミングに使 用できることを示している。

リスト1 サンプルプログラム

```
int main( void ) 
{ 
     pGC g1 , g2; 
     pDIB src,dst; 
    src = ggloadJpeg("input-768x576.jpg");
    GGSTART(g1, "原画像", w, h, 10, 10);
     GGSTART( g2, "赤画像", w, h , 10+w+10 , 10 ); 
     gg_displayDib( g1 , 0,0 , src ); 
    dst = get f bmp(src);
    gg displayDib(g2, 0,0, dst);
    gg_savePngFrmDib( dst , "newimg.png" );
} 
pDIB get_fbmp( pDIB img ) 
{ 
      pDIB dst = gg_copyDibitmap( img ); 
     for (y=0 ; y\leq h ; y++)for (x=0 ; x\leq w ; x++)c = gg\_getDibPixel(img, x, y);if ( isRED(c) ) 
                  gg putDibPixel(dst, x, y, BLACK);
              else 
                  gg putDibPixel(dst, x, y, WHITE);
 } 
      return dst; 
}
```
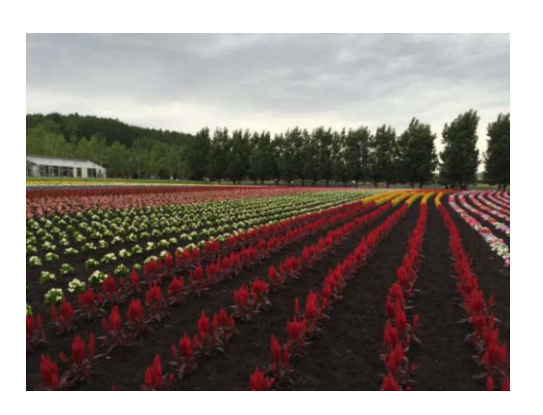

図 2 原画像

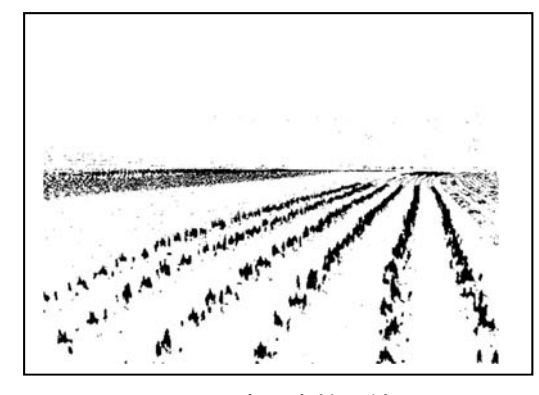

図 3 赤画素抽出結果

# 4.2. インストール容易性の評価

eGGs のインストールは、3つのファイルをプログ ラムソースファイルと同じディレクトリにコピーす るだけである。

これは,OpenCV をはじめとする他の G ライブラリが インストーラを用いてインストールされ,通常はイン ストール先のディレクトリ構成,ファイル配置も隠蔽 されているのに比べると,簡単かつ明解であることは 自明である。

# 4.3. 作成したプログラムの可搬性の評価

作成したプログラムを別の PC で簡単に使えるか 否かが可搬性の評価である。

eGGs においては、プログラムファイルと同じディ レクトリに libgg.dll があれば実行可能である。した がって,開発をおこなった PC と異なる PC でプログ ラムを使用したい場合は,プログラムファイルと libgg.dll ファイルのみを同じフォルダにコピーす るだけでよい。

他の多くのグラフィックスライブラリでは,一般 的にプログラムを使用したい PC にライブラリをイン ストールする必要があることから,eGGs を用いたプ ログラムの可搬性の高さは明白である。

また,可搬性の評価としてはライブラリ本体のサ イズもポイントとなる。ライブラリのファイルサイズ が大きければ,運用先の PC のストレージや運搬に使 用するポータブルストレージの容量を圧迫するから である。eGGs の本体である libgg.dll ファイルのサ イズは 1.02M バイトしかないため,可搬性は高いと いえる。

# 4.4. OpenCV との機能比較

 画像処理プログラミングのデファクトスタンダー ドともいえるオープンソースの画像処理ライブラリ OpenCV は画像処理のみならず、グラフィックインタ ーフェースライブラリとしてもしばしば使用されて いる。本稿では,我々が開発した eGGs の機能とスタ ンスを明確にするため,主要な機能および性能につい てOpenCVと比較を行い,その結果を表1にまとめた。

 この表からわかるとおり,画像表示インターフェー スとしての機能差はほとんどなく, OpenCV では多種 多様な画像処理アルゴリズムが実装されているなど 画像処理ライブラリとしての性格が強いのに対して, eGGs では WindowsAPI が使用できる,日本語表示がで きるなど GUI としての性格が強いといえる。

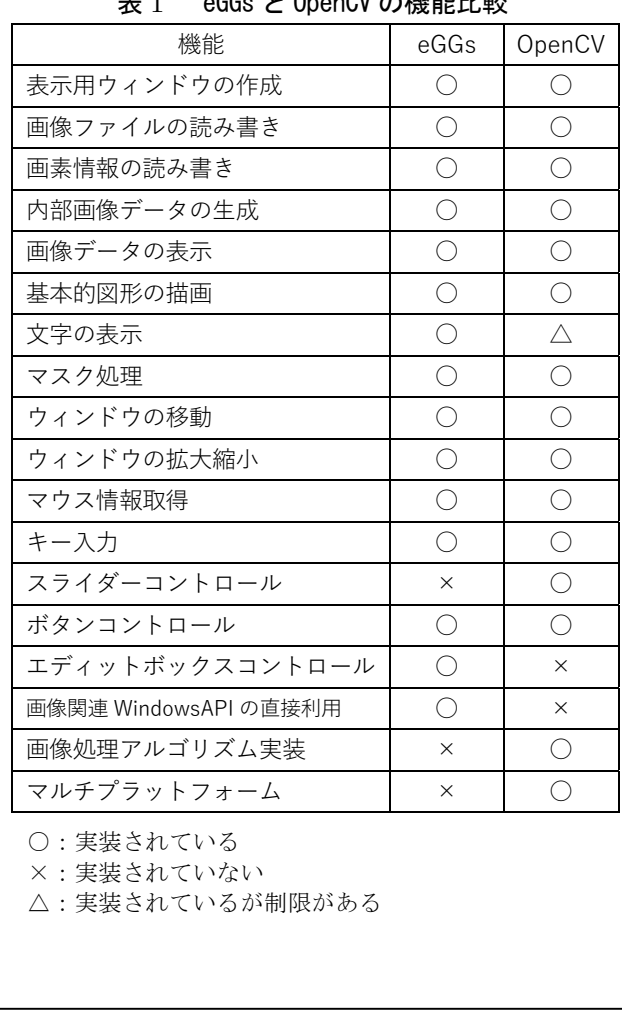

# $\pm$  1  $\leq$  Ocen L. OpenOV の機能比比

# 4.5. 機能使用の容易さと可読性の評価

ここでは eGGs と OpenCV のサンプルコードを提示

し,ライブラリの各機能を使用するコードのわかりや すさを評価する。コードがわかりやすいと言うことは, ライブラリ機能の使用が容易であること,可読性が高 いことにつながるからである。

# 4.5.1. GW の作成

まず GW を1つ作成する eGGs のコードを示す。

GGSTART(gw, "ウィンドウ名", 400, 300, 0,0);

"GGSTART"は GW を1つ作成する命令であり, gw は GW を管理するための変数である。"400,300"は GW の幅と高さ,"0,0"はデスクトップ上の GW の表示位 置である。"ウィンドウ名"は GW のタイトルバーの タイトルである。

 次に OpenCV を用いてウィンドウを1つ作成するコ ードを示す。

namedWindow("gw", CV\_WINDOW\_AUTOSIZE); resizeWindow( "gw" , 400 , 300 ); moveWindow("gw", 0, 0); setWindowTitle( "gw", "ウィンドウ名" );

2つのコードを比較すればわかるが, OpenCV によ るコードの方が煩雑なものとなっている。

また,ここで注意すべきはウィンドウの指定方法で ある。eGGs ではウィンドウを変数で管理するのに対 して、OpenCV ではウィンドウに名前をつけて管理す るため,コードの保守が煩雑になる可能性がある。 次に GW を2つ作成するコードと実行結果を示す。

GGSTART(gw1, "1つめ",400,300,0,0); GGSTART (gw2, "2つめ", 800, 400, 410, 0);

OpenCV によるコードは,上の OpenCV のコードの繰 り返しとなるため割愛するが, eGGs の方がシンプル でわかりやすいといえる。

## 4.5.2. 基本的な図形の描画

ここでは,基本的な図形の一例として直線を描画す るコードを比較する。まずは eGGs によるコードであ る。

GGSTART( gw , "直線描画" , 400 , 300 , 0,0 ); gg\_drawLine( gw , 10 , 10 , 200 , 200 , RGB(0,0,0) );

ここで,gg\_drawLine が直線を描く API である。gw でウィンドウを指定し,座標(10,10)から(200,200)へ 直線を引くよう指定してある。また,RGB(0,0,0)は線 の色の指定である。括弧の中はコンマで3つに区切ら れており,先頭から赤成分,緑成分,青成分を示して いる。

 同じ処理を行うコードを OpenCV で書いたものを以 下に示す。

namedWindow("gw", CV\_WINDOW\_AUTOSIZE); moveWindow("gw", 0, 0); setWindowTitle( "gw" , "直線描画" ); Mat image(300, 400, CV 8UC3, Scalar( 255, 255, 255) ); Point p1(100,100), p2(200,100); Scalar colorLine(0,0,0); line(image, p1, p2, colorLine, 1); imshow( "gw", image );

上から 3 行は GW を作成するためのコードなので, 直線を描くコードは 4 行目以降である。OpenCV は基 本的に画像を表示するライブラリであるため,プログ ラム内で画像データを生成し,これに直線を描く。そ の後,直線を描いた画像をウィンドウに表示するため, コードの分量が多くなっている。

#### 4.5.3. 文字列の表示

最後に文字列を表示するコードを示す。座標 (20,100)に"Hello"という文字列を赤色で表示す るコードである。まずは,eGGs の場合である。

GGSTART( gw , "文字列描画" , 400 , 300 , 0 , 0 ); gg\_putText( gw, 20,100 , "Hello" , RGB(255,0,0) );

次に OpenCV のコードを示す。

namedWindow( "gw", CV\_WINDOW\_AUTOSIZE); moveWindow("gw", 0, 0); setWindowTitle( "gw" , "文字列描画" );

Mat image(300, 400, CV\_8UC3, Scalar(255, 255, 255)); putText(image,"Hello", Point(20, 100),

FONT\_HERSHEY\_SIMPLEX, 2, Scalar(0,0,255),

1, CV\_AA);

imshow("gw", image);

これも,4.5.2の場合と同様,4 行目からが文字 列を表示するコードである。

 文字列の表示では,eGGs,OpenCV ともに若干の制 限がある。まず,eGGs における制限である。ここに 示した最もシンプルな文字列表示 API では,フォン トが Windows の標準フォントに限定され,フォント の種類,大きさ,太さは変更できない。フォントを変 更する場合には,専用の API を使用しなければなら ず,やや煩雑である。次に OpenCV の制限である。 OpenCV では基本的に Windows にインストールされて いる様々なフォントを使用することができず,OpenCV 独自のフォントとなる。ただし、大きさ,線の太さ, 色が変更可能である。なお,OpenCV では日本語には 対応しておらず,日本語の表示はできない。

本稿でのコード記載による比較は以上 3 例とし, 他の例は割愛するが,他の機能を使用するコードにお いても全般的に eGGs の方が簡潔で見やすいコードと なっている。

#### 4.5.4. アンケートによる評価

以上のように,eGGs のコードは OpenCV によるコー ドに比べて短く,可読性が高いものとなっているのは 自明と思われるが,客観的な評価のためプログラミン グ初学者 43 名を対象にアンケート評価も行った。ア ンケートでは,1)グラフィックスウィンドウの表示, 2)直線の表示,3)文字の表示,4)画像ファイル の読み込みと表示の各処理について eGGs によるコー ドと,OpenCV によるコードを提示し,

- ・eGGs コードがわかりやすい
- ・OpenCV コードがわかりやすい
- ・どちらも同じくらいのわかりやすさ
- ・わからない(判断できない)

以上の 4 項目から1つを選択してもらうというもの である。グラフ 1 にアンケート結果を示す。この結果 は前述1)から4)の各処理についての回答の平均を とったものである。

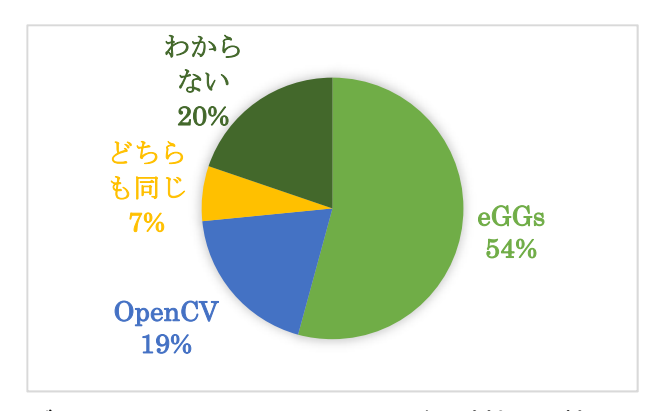

グラフ 1 eGGs と OpenCV のコード可読性の比較

これからわかるとおり, やはり eGGs のコードの方 が OpenCV のコードよりわかりやすいという意見が多 かった。

### 4.6. 連続描画時の描画落ちの検証

以下に示す,中心座標,半径を変化させながら 4000 個の円を描くコードにより,描画落ちが発生し ないか検証を行った。

for ( i=1 ; i<=20 ; i++ ) for ( j=1 ; j<=20 ; j++ ) for ( r=1 ; r<=10 ; r++ ) { gg\_drawCircle(gw,j\*20,i\*20,r,RGB(0,0,0) ); while (stb!=TRUE);…描画落ち対策コード }

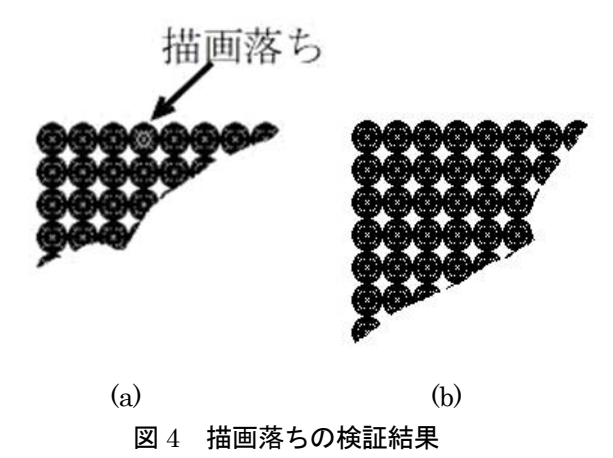

図 4 はコードを実行した結果である。(a)は描画落 ち対策コードを除いて実行したもの, (b)は描画落ち 対策コードを入れて実行したものである。図からわか るとおり,stb を使った描画落ち対策がないコードで

は(a)の矢印の位置に、周りの円形に比べて白い円が 目立っていて描画落ちが発生している。対して(b)の 対策を行ったコードでは描画落ちは発生していない。 これより,描画状態フラグ stb を用いる eGGs と本体 プログラムの連携はうまくいっていることがわかる。

# 5.おわりに

本稿では,筆者が開発したグラフィックスライブ ラリ eGGs が,インストールの難易度が低く,作成し たプログラムの可搬性が高く,かつ,グラフィックス ライブラリが抱える描画落ちの解決手法を提供する ライブラリであることを示した。この描画落ち対策は, 本体プログラムとは別にスレッドを生成して処理を 行うような他のライブラリに対しても有効な手段で あることは自明である。

また,このライブラリが画像処理プログラミング に使用できることを示し,さらに画像処理プログラミ ングおよび GUI 用のライブラリである OpenCV と比較 をすることによって,高度な画像処理機能を要求しな いならば画像処理プログラミングにおいても有用な ライブラリであることを示した。さらに,eGGs と OpenCV の実際のプログラムコードを比較することで プログラム初学者にとっても eGGs はわかりやすいラ イブラリであることを示した。

結論として,eGGs はグラフィックス表示を主目的 とする GUI ツールとして使ったり、初歩的画像処理 ツールとして使用したりするならば,有用なライブラ リであるといえる。

今後の予定としては,まずは他のライブラリが持 つ動画処理機能を実装してみたい。

#### 参考文献

- 1) Tsuguhiro TAMARIBUCHI , GrWin, https://spd g1.sci.shizuoka.ac.jp/grwin/ja/,last update 2019.2. 7;2019.10.31 確認
- 2) OpenCV team, OpenCV 公式サイト, https://open cv.org/,2019;2019.10.31 確認
- 3) Cairo 公式サイト, https://www.cairographics.org/, last update 2016.4.25,2019.10.31 確認
- 4) Microsoft, Direct2D, https://msdn.microsoft.com/j a-jp/windows/desktop/dd370990,2019;2019.10.31 確認
- 5) Khronos Group, OpenGL 公式サイト, https:/ /www.opengl.org/,2019;2019.10.31 確認